DTU

### Java RMI Tutorial

Xenofon Fafoutis <xefa@dtu.dk> Alessio Di Mauro <adma@dtu.dk>

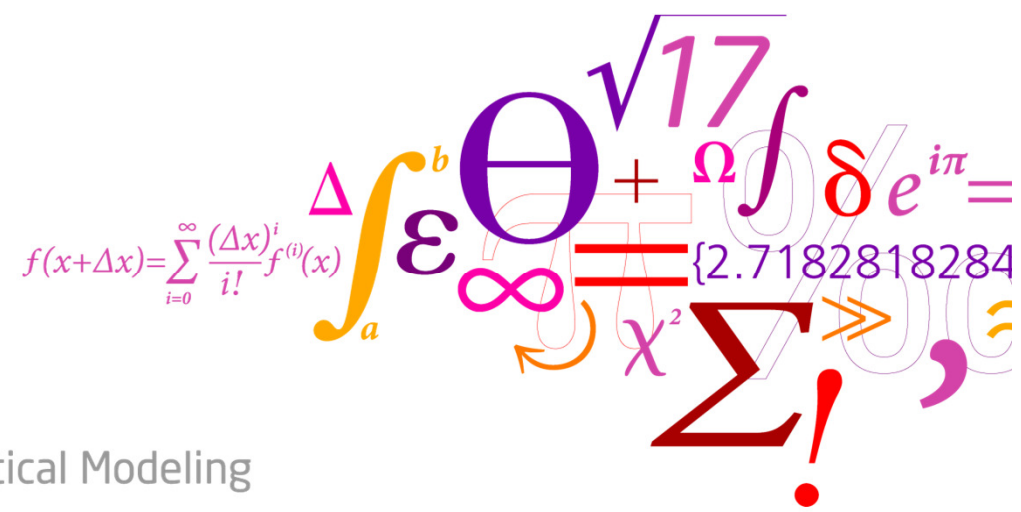

**DTU Informatics** Department of Informatics and Mathematical Modeling

## Java RMI Concept

A way to invoke methods from a different address space, typically remotely but also locally.

### Example

### Local Machine (client)

### Remote Machine (server)

RemoteObject remoteobject;int sum;

RemoteObject remoteobject;

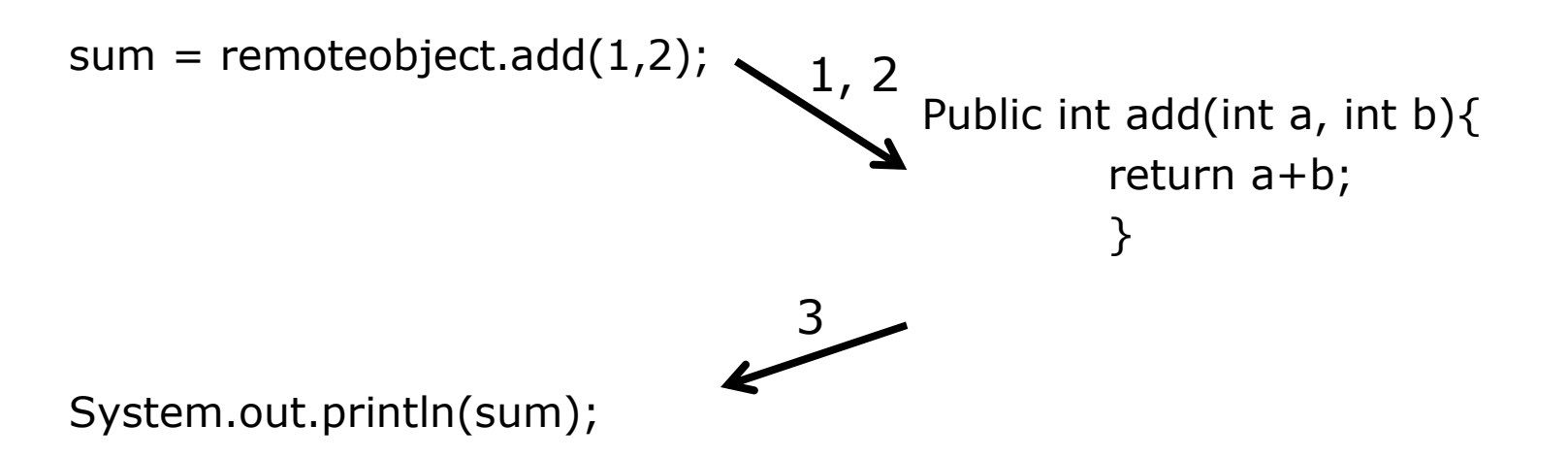

# Java RMI Architecture

### Basic components

- Client •<br>ما
	- Invokes a remote method on a remote object<br>、
- Server
	- Owns the remote objects and implements the remote methods<br>naistrus
- Registry •<br>Rela

– Relates remote objects with names in plaintext

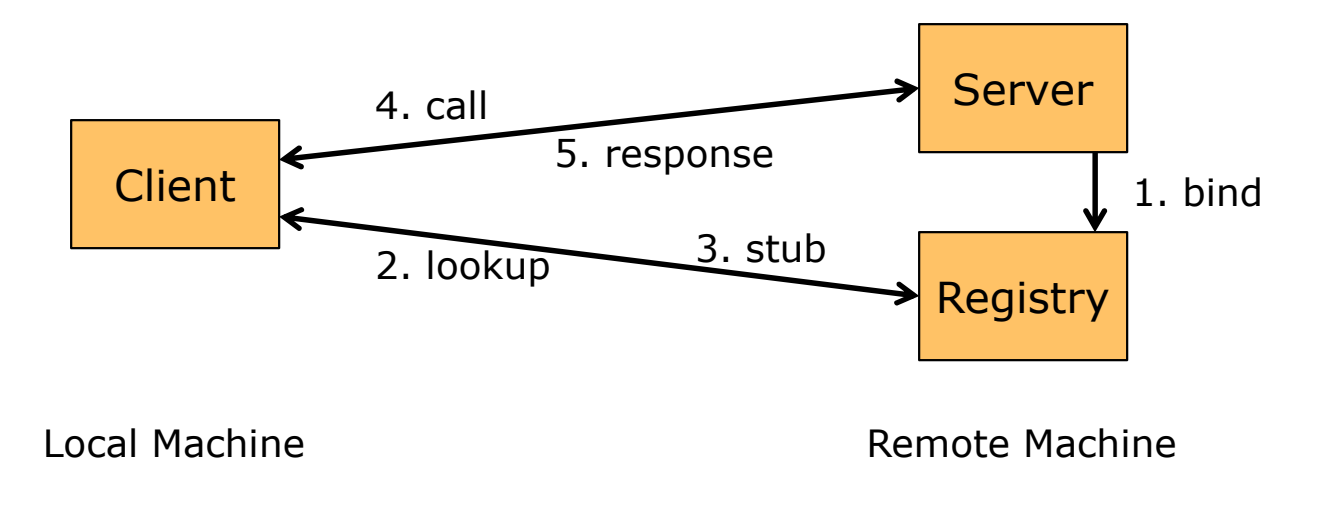

# Java RMI in the TCP/IP Stack

- Middleware between transport and application layer
- Seamless to the programmer (remote object is handled as local object)<br>• Buns aver TCB (reliable communication)
- Runs over TCP (reliable communication)

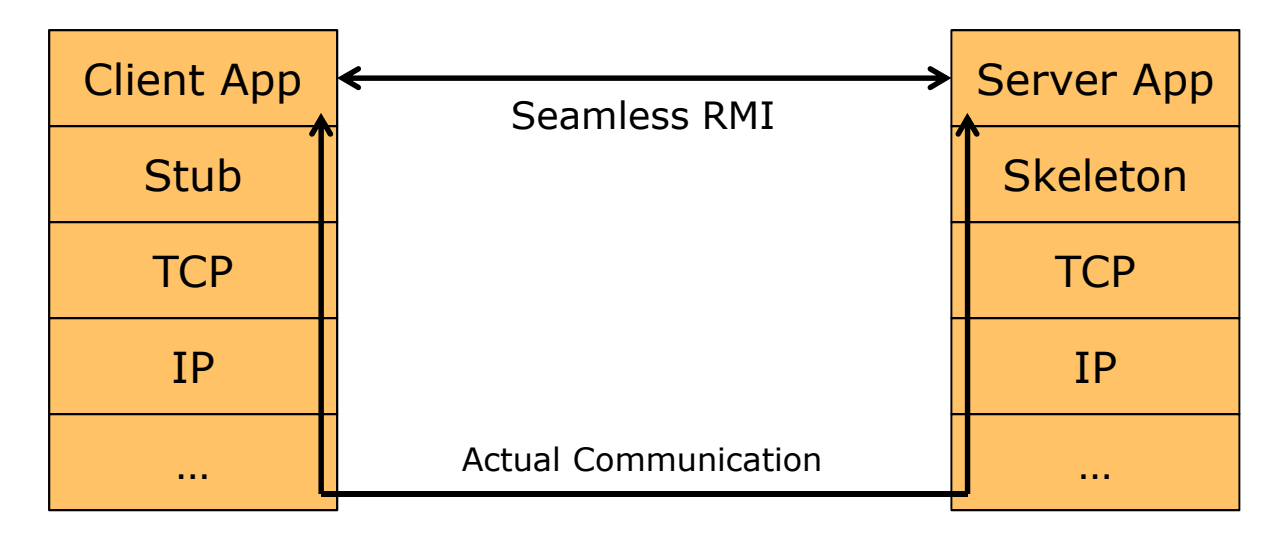

- Stub
	- Pretends to be the remote object<br>celeter
- Skeleton •<br>معلل
	- Handles requests from stub / Talks to real remote object

# Key Programming Elements

Classes, Interfaces & Methods

- java.rmi.Remote
	- Needs to be extended by the classes that contain RMI methods<br>ve smi registry Registry
- java.rmi.registry.Registry
	- Associates a name to a remote object
	- Key methods:
		- bind(string,Remote)
		- lookup(string)
- Static Methods<br>LeasteResi
	- LocateRegistry.getRegistry([string],[int])
		- Static method to get the registry<br>estRemateObiest expertObiestClen
	- UnicastRemoteObject.exportObject(Remote,[int])
		- Exports the remote object to JRE to receive remote calls

More in the java docs under the "*java.rmi.*\*" packages!

# Developing an Java RMI System

#### Implement

- Step 1: Define the interface of the remote object<br>c Step 2: Implement the server including the reme
- Step 2: Implement the server including the remote object<br>. Step 2: Implement the client
- Step 3: Implement the client

#### Compile

• Step 4: Compile source files normally

#### Run

- Step 5: Run *rmiregistry*<br>• Step 6: Bun server
- Step 6: Run server
- Step 7: Run client

## Step 1: Remote Object Interface

import java.rmi.Remote;import java.rmi.RemoteException;

public interface Hello extends Remote { String sayHello() throws RemoteException;}

- It defines the remote object and the input/output of the remote methods<br>• It needs to extend "ieve rmi Bemete" class
- It needs to extend "java.rmi.Remote" class

## Step 2: Implement the Server (pt.1)

public class Server implements Hello {

public Server() {} public String sayHello() { return "Hello, world!"; }public static void main(String args[]) {... }

• The Server needs to implement the methods defined in the interface

}

# Step 2: Implement the Server (pt.2)

import java.rmi.server.UnicastRemoteObject;

```
…
public static void main(String args[]) {
```

```
…
Server obj = new Server();
Hello stub = (Hello) UnicastRemoteObject.exportObject(obj, 0);…
```
- The remote object must be *exported* to the Java RMI runtime so that it may receive incoming remote calls may receive incoming remote calls
- Method *exportObject* takes care of the Server socket
- Second argument defines the *port* number (optional)  $\overline{a}$  0 for letting the OS choose the port
	- $-$  0 for letting the OS choose the port

}

# Step 2: Implement the Server (pt.3)

```
import java.rmi.registry.Registry;

import java.rmi.registry.LocateRegistry;… public static void main(String args[]) {…
Registry registry = LocateRegistry.getRegistry();registry.bind("Hello", stub);…}
```
- Locate and get the name registry<br>Registry by default eperates on p
	- Registry by default operates on port 1099
	- Unless another ip/port is specified in the arguments of *getRegistry*, it looks for<br>the registry on *localhost (127 0 0 1*) in the default port *(10*99) the registry on *localhost (127.0.0.1)* in the default port *(1099)*
- Method *bind* registers the remote object (*stub*) with a name in plaintext

# Step 3: Implement the Client

```
import java.rmi.registry.Registry;
import java.rmi.registry.LocateRegistry;… public static void main(String args[]) {…
Registry registry = LocateRegistry.getRegistry(host);Hello stub = (Hello) registry.lookup("Hello");String response = stub.sayHello();
        …}
```
- Locate and get the name registry<br>• Petriaus the remate abiest using
- Retrieve the remote object using its plaintext name (method lookup)<br>• Inveks the remate methods
- Invoke the remote methods

## Steps 4-7: Compile and Run

- Compile normally
	- > javac Hello.java Server.java Client.java
- Run registry<br>https://www.gradiat
	- > rmiregistry [runs on default port 1099]
	- $>$  rmiregistry 2001

• Run server<br>*برون* من

> java -Djava.rmi.server.codebase=[url]/ Server

• Run client<br>منتق

> java -Djava.rmi.server.codebase=[url]/ Client

The *java.rmi.server.codebase* property specifies the location, a codebase URL, from which the definitions for classes originating *from* this server can be<br>downloaded downloaded.

If the classes are in the local file system use the file URL scheme (e.g. file:/%CD%/ for Windows).

### References

Example is based on "Getting Started Using JavaTM RMI" by Oracle

http://docs.oracle.com/javase/6/docs/technotes/guides/rmi/hello/hello-world.html

### Exercise

The German mathematician Gottfried Leibniz developed the following method to approximate the value of π:

 $\pi/4 = 1 - 1/3 + 1/5 - 1/7 + \dots$ 

Write a Java RMI program that allows the user to specify the number of iterations used in this approximation, invokes a remote method in a RMI server that executes the algorithm, and displays the received value.